# **Marche à suivre**

### **Entrer dans votre Casier**

1. Entrer dans votre casier à l'aide du lien suivant : <https://lecasier.coach.ca/account/login?ReturnUrl=%2fhome>

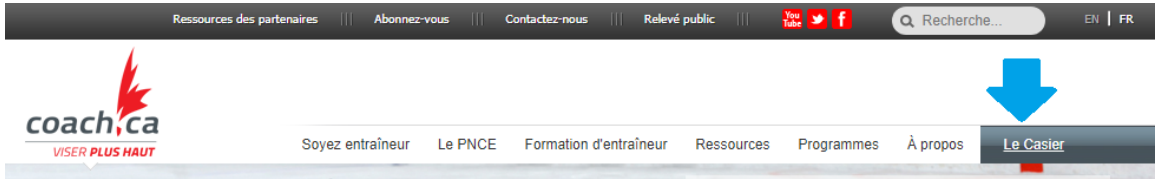

2. Entrez votre numéro de PNCE et votre mot de passe

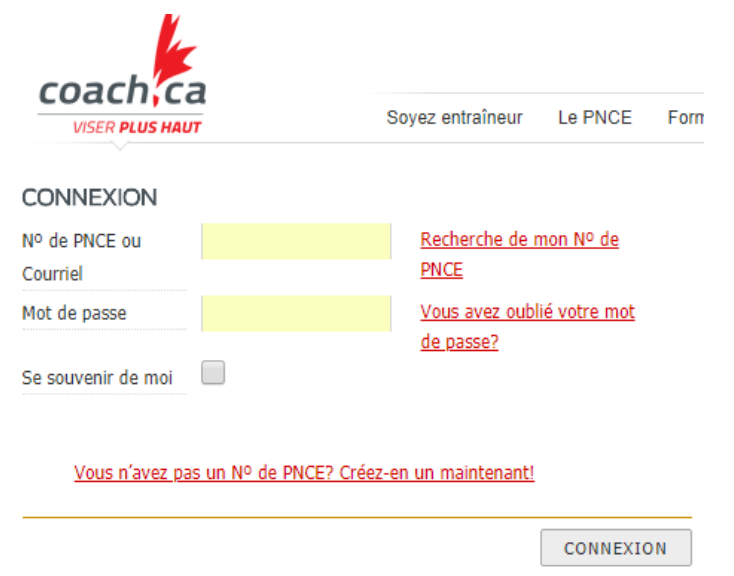

#### **Pratique active de l'entraînement**

Pour cumuler les points grâce à la pratique active de l'entraînement, vous devez suivre les étapes suivantes :

- 1. Entrer dans votre Casier.
- 2. Cliquer sur «Certification»

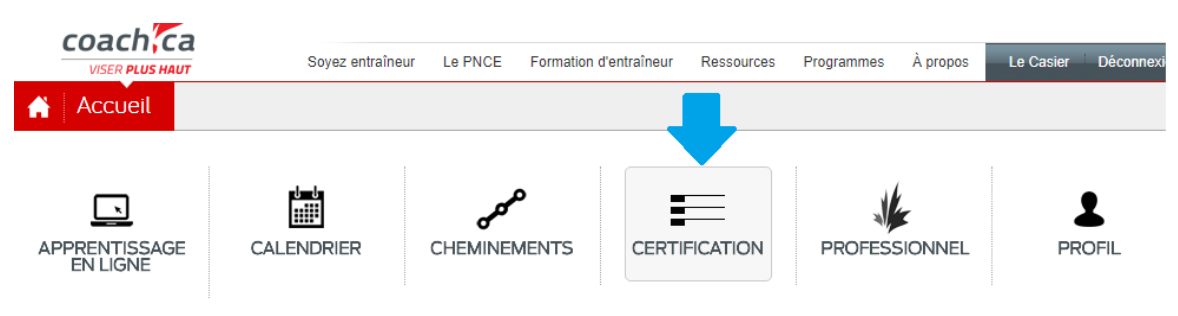

### 3. Cliquer sur «Autodéclarer»

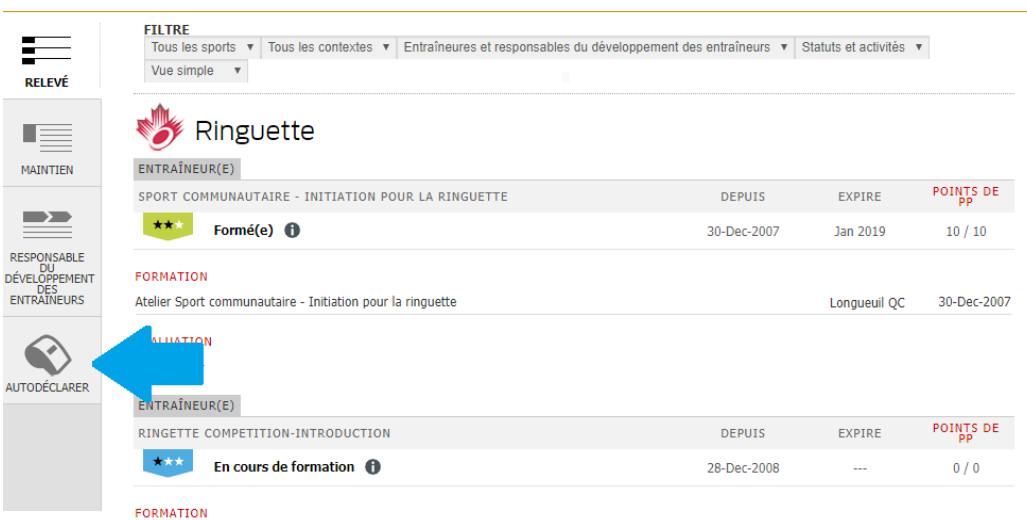

4. Cliquer sur «enregistrer une période d'activité d'entraînement»

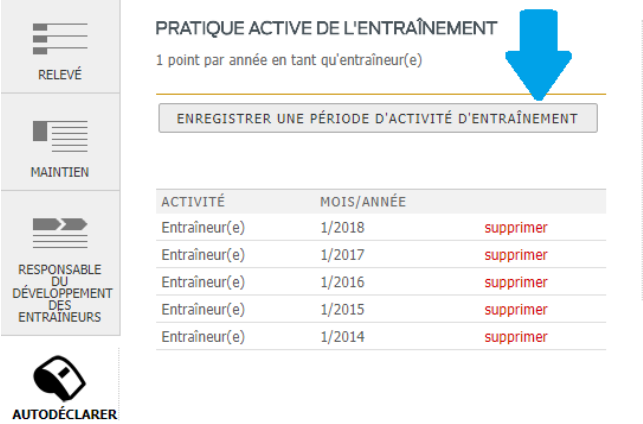

5. Remplir les champs demandés, puis cliquer sur «Ajouter».

n,

**The State** 

ĵ

I

t

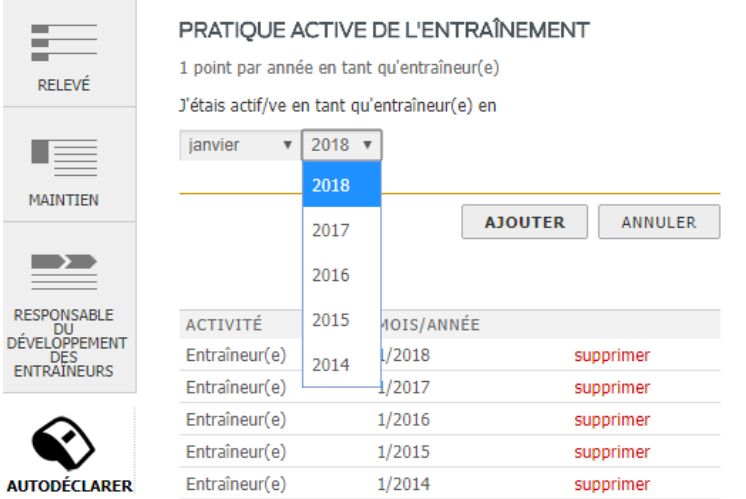

### **Activité autodirigée**

Pour cumuler les points grâce à une activité autodirigée, vous devez suivre les étapes suivantes :

- 1. Entrer dans votre Casier.
- 2. Répéter les étapes 1. À 2. de la section «Pratique active de l'entraînement».
- 3. Cliquer sur «Enregistrer du perfectionnement professionnel»

## AUTODÉCLARATION DE L'ENTRAÎNEUR

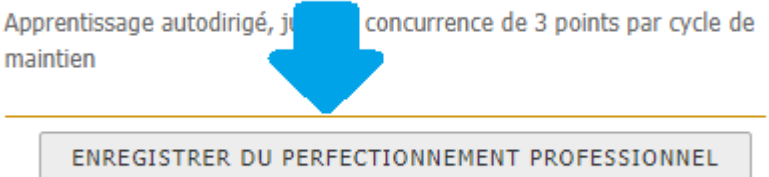

4. Remplir les champs demandés, puis cliquer sur «Sauvegarder».

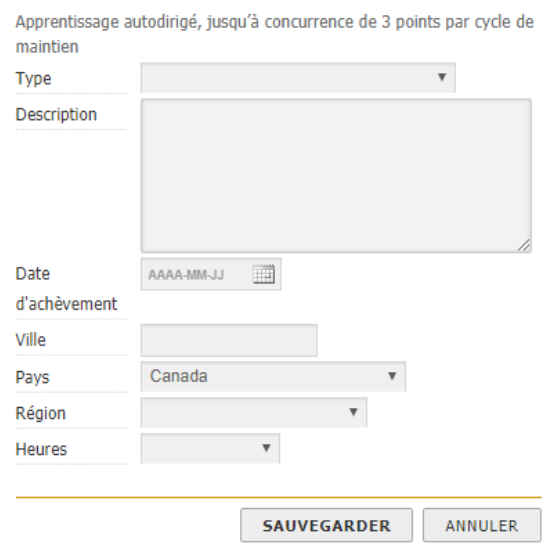

#### AUTODÉCLARATION DE L'ENTRAÎNEUR